# CS 261 Fall 2016

Mike Lam, Professor

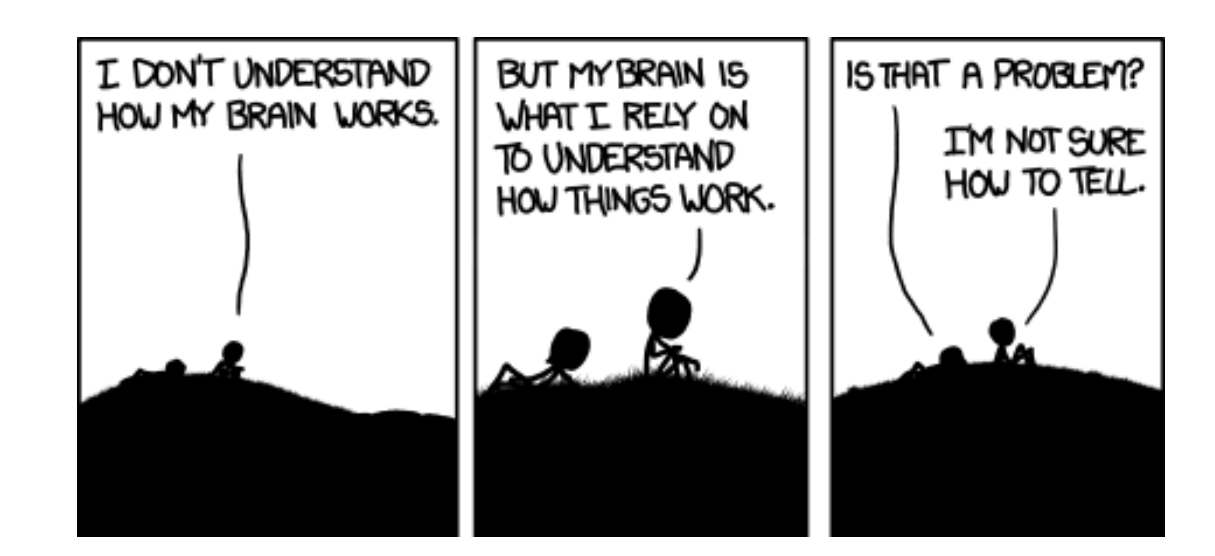

#### Debugging

# Debugging

- "It's 2am and I just wrote 500 lines of code!"
	- "All the functions are there."
	- "I'm done now, right?
- "I should probably run some tests"
	- "Just to be sure..."
- $\bullet$  "@#\$%, it's not working!"
	- "But it **looks** like it should work..."

# Debugging

- A software defect is an error in code that produces incorrect or undesired behavior
	- Colloquially called "bugs"
	- Many types: syntax, logic, integration, concurrency
	- Many causes: typos, incorrect code, design flaws, ambiguous spec
- Fundamental issue: mismatches between user's expectations and machine's behavior
	- Proximate cause (symptom) vs. root cause (defect)
	- Debugging is the process of starting from the former and working towards discovering the latter
	- Basically: the process of continually asking "why is this happening?"
	- One of the most important practical skills in programming

# 9 Rules of Debugging

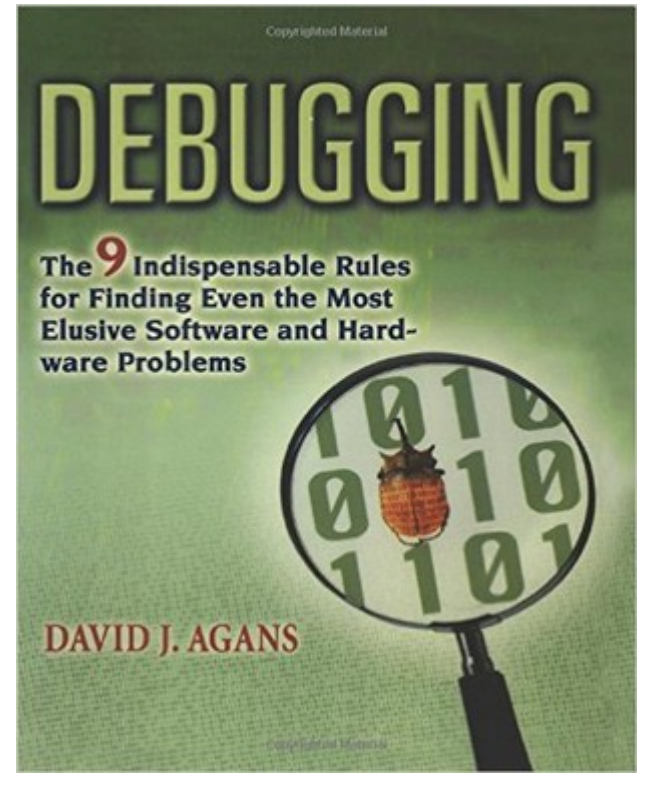

**Recommended book** ISBN-13: 978-0814474570

- **1) Understand the system**
- **2) Make it fail**
- **3) Quit guessing and look**
- **4) Divide and conquer**
- **5) Change one thing at a time**
- **6) Keep an audit trail**
- **7) Check the obvious**
- **8) Get a fresh view**
- **9) If you didn't fix it, it ain't fixed**

### 1) Understand the system

- Read The F!@#'ing Manual! (**RTFM**)
	- All of it! (or at least all of the non-reference parts)
- Become familiar with the system
	- What does normal operation look like?
	- What tools are available?
	- Where can you find more details if you need them?

# 2) Make it fail

- Reasons to induce failures:
	- To examine the system more closely
	- To allow you to focus on debugging
	- To know when you've fixed the bug
- Reproducible reports: small, self-contained examples that illustrate the errant behavior
- Watch for intermittent / non-deterministic errors
- Watch for "impossible" errors
	- "When you have eliminated the impossible, whatever remains (however improbable) must be the truth." - Sherlock Holmes
- Never throw away a debugging tool

# 3) Quit guessing and look

- Make sure you are seeing the actual failure
	- Including all the details—dig deep!
	- Know your tools: printf, debuggers, profilers, etc.
- Add instrumentation to the system
	- Even better: design the instrumentation into the system
	- Remember that your instrumentation affects the system
	- Beware of "heisenbugs" that disappear when you try to examine them
- Guess at the root cause if you must, but make sure you check your guesses

# 4) Divide and conquer

- Iteratively narrow the search space
	- Do an experiment that will eliminate a large number of causes, then do another experiment to narrow the field even further
	- Use comments or (in C) #ifdefs to selectively disable code
	- Sometimes version control can help ("git bisect")
- Fix the bugs you're aware of
	- Don't let them mask other problems or interfere with debugging
	- If there is "noise" in the system, fix that first

### 5) Change one thing at a time

- Change things carefully and deliberately
	- Don't just randomly start changing things!
	- Weapon analogy: use a sniper rifle, not a shotgun
	- Change something; test it before changing something else
	- Compare "bad" behavior with existing "good" behavior
	- Think about what has changed since the last time it worked

### 6) Keep an audit trail

- Keep notes on what you did and what happened
	- Some of the details are important, but not all of them; learn what to keep and what to ignore
	- Leave the important details in comments
- Try to correlate debugging information with observations or other information
	- Does the problem only reproduce under certain circumstances?
- Considering incorporating debugging test cases into your regular test suite
	- For when you break the same thing again in the future

# 7) Check the obvious

- Question your assumptions
	- Ask your colleagues if you need a sanity check
	- *In this class: ask on Piazza!*
- Start over from the beginning
	- Make sure initialization is happening the way you think it is
	- Check every step along the way
- Test and calibrate your tools
	- You can't use them to find errors if they're errant themselves

### 8) Get a fresh view

- Don't be too proud to ask for help
- Report the symptoms, not your theories
- Don't insist it's not your fault
- Admit your uncertainties
- Refrain from complaining about well-known unresolved issues until you've fixed your bug
	- You may find they're unrelated

# 9) If you didn't fix it, it ain't fixed

- Make sure you fixed it
	- Corollary: make sure that **your fix** is what fixed it!
	- Be **very suspicious** when a problem "just goes away" by itself—it is probably still there but is now hidden
- Once you find the problem, fix the root cause
	- If you've exposed a system design flaw, fix that too (or alert someone who can)
	- Test, test, and test again
	- Remember that your "fix" could have broken other things

# **Debuggers**

- A debugger is a program that allows you to examine another program while it is running
	- Execute the program step-by-step
	- Examine the contents of memory at any point
	- Add breakpoints and watchpoints
	- Reverse execution to find the root cause
- Debuggers are more useful with extra information from the compiler
	- In gcc, compile with the "-g" option to enable this
	- It's also useful to disable optimization ("-O0")

### GDB (GNU debugger)

- Basic commands (launch with "gdb <exename>")
	- run <args> begin execution
	- start run and stop at beginning of main()
	- break <file:lineno> stop at given location
	- $print / p \leq exp r$  print the current value of an expression
	- watch <var> stop the next time the given variable changes
	- $-$  next / n continue to next line of code
	- continue / c continue to next breakpoint
	- step / s step into function
	- finish continue to end of function
	- backtrace / bt show all functions on the call stack
	- up / down navigate through functions on the stack
	- quit exit the debugger

### GDB's Text User Interface (TUI)

- Combined source/debug interface
	- Use CTRL-X 1 to enter TUI mode with source only
	- Use CTRL-X 2 to enter TUI mode with source and assembly
	- Use CTRL-L to refresh the screen if it glitches
	- Use CTRL-X a to exit

### GDB quick reference guide

#### **GNU Debugger**

Basic GDB commands

#### **Starting GDB**

adb Starting GDB with no debugging files

gdb [program] Begin debugging program

gdb --args [program] [argument(s)] Begin debugging program and pass argument(s)

gdb --pid [program] [process] Begin debugging program and attach to process

gdb [program] [core] Debug coredump core produced by program

gdb --help Describe command line options

#### **Working Files**

file [file]

Use file for both symbols and executables; with no arg, discard both

core [file] Read file as coredump; with no arg, discard

exec [file] Use file as executable only; with no arg, discard

symbol [file] Use symbol table from file; with no arg, discard

load [file] Dynamically link file and add its symbols **Stopping GDB**  $quit / a$ 

Exit GDB

**Breakpoints & Watchpoints** 

h

break [file:][line]

break [file:][func] Set breakpoint at func in file

Set break at offset lines from current stop

watch [expr] Set a watchpoint for expression expr

catch [event] Break at event, which may be catch, throw, exec, fork, vfork, load or unload

clear Delete breakpoints at next instruction

delete [n] Delete breakpoints; or breakpoint n

#### **Getting Help**

help List classes of commands

help [class] One-line description for commands in class

help [command] Describe command

#### **Program Stack**

backtrace [n] bt [n] Print trace of all frames in stack; or of n frames

frame [n] Select frame number n; or frame at address n

 $up$  [n] Select frame n frames up

down [n] Select frame n frames down

info frames [addr] Describe selected frame; or frame at addr

#### Miscellaneous

print [expr] Show value of expr

show copying Display GNU general public license

#### **Executing Your Program**

run Start your program with current argument list

run [arglist] Start your program with arglist

 $k111$ Kill running program

#### **Execution Control**

continue [count]

c [count]

Continue running; if count specified, ignore this breakpoint next count times

step [count]

s [count] Execute until another line reached; repeat count times if specified

next [count]

n [count]

Execute next line, including any function calls

jump [line] Resume execution at specified line number

break

Set breakpoint at next instruction

Set breakpoint at line number in file

break [+offset] break [-offset]